### **CSI5180. Machine Learning for Bioinformatics Applications**

Essential **Bioinformatics** Skills

by **Marcel Turcotte**

Version **November 6, 2019**

# **Preamble**

#### **Preamble**

#### **Essential Bioinformatics Skills**

The lecture gives an overview of the available resources that are essential for bioinformatics projects. This includes the main databases, software applications, programming languages and computing environments. We also emphasize the skills that are essential to produce robust and reproducible results.

#### **General objective :**

**Summarize** the essential resources for conducting a bioinformatics project

# **Learning objectives**

- **P** Describe the best practices for handling large bioinformatics projects
- **Introduce** essential tools
- **Present** the major repositories and file formats, along with the command line and REST API access

#### **Reading:**

**See** below

#### **Plan**

- **1. Preamble**
- **2. Literature**
- **3. Guidelines**
- **4. Computing Environment**
- **5. Data**
- **6. REST**
- **7. Prologue**

# **Literature**

#### **Bioinformatics Data Skills**

**O'REILLY** 

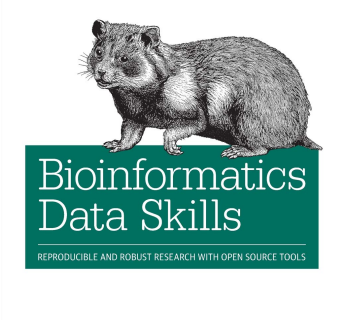

Vince Buffalo

**•** Vince Buffalo. Bioinformatics Data Skills: Reproducible and Robust Research with Open Source Tools. O'Reilly Media, 2015.

# **A Practical Introduction to. . .**

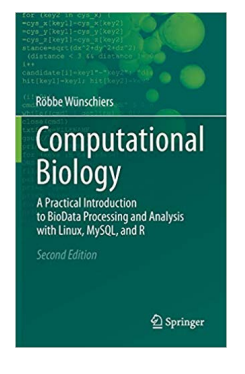

Röbbe Wünschiers. Computational Biology - A Practical Introduction to BioData Processing and Analysis with Linux, MySQL, and R. Springer, 2013.

(https://link.springer.com/book/10.1007/978-3-642-34749-8)

### **The Biostar Handbook**

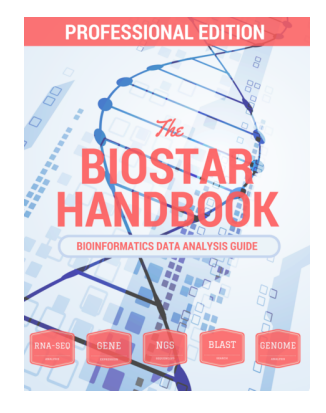

- Þ. **The Biostar Handbook: Bioinformatics data analysis guide, 2019**
- https://biostar.myshopify.com

#### **Ten (10) simple rules for. . .**

- **E** Sandve, G. K., Nekrutenko, A., Taylor, J. & Hovig, E. Ten Simple Rules for Reproducible Computational Research. PLoS Comput Biol 9, (2013).
- **Boulesteix, A.-L. Ten simple rules for reducing overoptimistic reporting in** methodological computational research. PLoS Comput Biol 11, e1004191 (2015).
- Prlic, A. & Procter, J. B. Ten Simple Rules for the Open Development of Scientific Software. PLoS Comput Biol 8, e1002802 (2012).
- Perez-Riverol, Y. et al. Ten Simple Rules for Taking Advantage of Git and GitHub. PLoS Comput Biol 12, e1004947 (2016).
- **Sholler, D. et al. Ten simple rules for helping newcomers become** contributors to open projects. PLoS Comput Biol 15, e1007296 (2019).
- **P** Rule, A. et al. Ten simple rules for writing and sharing computational analyses in Jupyter Notebooks. PLoS Comput Biol 15, e1007007 (2019).

# **Ten (10) simple rules for. . .**

- **D** Osborne, J. M. et al. Ten simple rules for effective computational research. PLoS Comput Biol 10, e1003506 (2014).
- **ELOFESSON, A. et al. Ten simple rules on how to create open access and** reproducible molecular simulations of biological systems. PLoS Comput Biol 15, e1006649 (2019).
- **Lee, B. D. Ten simple rules for documenting scientific software. PLoS** Comput Biol 14, e1006561 (2018).
- **•** Carey, M. A. & Papin, J. A. Ten simple rules for biologists learning to program. PLoS Comput Biol 14, e1005871 (2018).
- <sup>1</sup> Zook, M. et al. Ten simple rules for responsible big data research. PLoS Comput Biol 13, e1005399 (2017).

#### **(One more) Definition**

"**Bioinformatics** is conceptualizing biology in terms of **macromolecules** (in the sense of physical-chemistry) and then applying "**informatics**" techniques (derived from disciplines such as applied maths, computer science, and statistics) to **understand** and **organize** the information associated with these molecules, on a large-scale."

> Luscombe, N. M., Greenbaum, D. & Gerstein, M. What is bioinformatics? A proposed definition and overview of the field. Methods of information in medicine 40, 346358 (2001).

# **Guidelines**

### **Robust research (Vince Buffalo)**

- Pay attention to your experimental design
- **Write code for humans, write code for computers**
- **L** Let the computer do the work
- Þ. Write down your assumptions and test them (unit testing)
- Use existing libraries Þ.
- Treat data as read-only

### **Reproducible research (Vince Buffalo)**

- Share your **source code** and your **data**
- **Meta-data:** 
	- **Versions** of the **software** and **databases** you are using
	- Write down the parameters or better yet, **make it a script**
	- **D** One README file directory
- Make **figures**, **statistics**, and **tables** from scripts
- Not only is this more scientific, **it is almost certain that you will need to redo your analyses!**

# **Computing Environment**

#### **UNIX**

- Both, **Bioinformatics** and **Machine Learning**, favour **UNIX**
- **P** Quoting François Cholette (Deep Learning with Python): "Youll need access to a UNIX machine; it's possible to use Windows, too, but I don't recommend it"
- **Compute Canada** (https://docs.computecanada.ca)
	- **Cedar** 58,416 CPU cores and 584 GPU devices
	- **Graham** 36,160 cores and 320 GPU devices
	- **Béluga** 34,880 cores and 688 GPU devices
	- **Niagara** 61,920 cores

#### **Access to UNIX**

#### Your **laptop** or **workstation**

- **As primary or secondary OS (dual boot, USB key, etc.)**
- In a **virtual machine** (VMWare is free for EECS students, VirtualBox is also free)
- **E** Windows Subsystem for Linux Installation Guide for Windows 10 (https://docs.microsoft.com/en-us/windows/wsl/install-win10)
- **Cloud**
	- **I** have vouchers for Google Cloud Platform and Amazon (just ask me)
- **1** Ubuntu is a popular distribution, but there are many others

#### **UNIX key concepts**

#### **Modularity**

- "This is the **Unix philosophy**: Write programs that **do one thing** and do it well. Write programs to **work together**. Write programs to handle text **streams**, because that is a universal interface." — Doug McIlory
- **The file system** plays a central role
	- /dev/null, /dev/random, **/dev/zero**
		- \$ head -c 10 /dev/zero > test10bytes.dat
- **The command line** 
	- \$ grep -c '>̂' input.fasta
	- **B** Shell (anatomy of a script, the magic line, and more)
	- **Redirection**
	- **Pipe**
	- https://www.ks.uiuc.edu/Training/Tutorials/Reference/ unixprimer.html

#### **Conda/Anaconda/Bioconda**

#### https://conda.io

- **Conda** is a package, dependency and environment management for any programming language (Python, R, Ruby, Lua, Scala, Java, and more)
- https://anaconda.org
	- **Anaconda** is a package management service, primarily for **Python** and **R**, hundreds of packages such as numpy, scipy, scikit-learn, keras, tensorflow
- https://bioconda.github.io
	- **Bioconda** is a channel for the conda package manager specializing in bioinformatics software.

# **Using conda/anaconda/bioconda**

- $\bullet$  \$ conda create -n csi5180
- **\$** \$ conda install -n csi5180 keras
- $\bullet$  \$ conda activate csi5180
- **\$** conda install bwa
- **\$** conda deactivate
- $\bullet$  \$ conda update  $--all$

#### **Other considerations**

- **Consider using a (distributed) version control system** 
	- Git/GitHub has become the de facto standard
	- **Features** 
		- Manage changes in your documents
		- In a distributed version control system, each developer has its own version of the source code
		- **Multiple contributors**
		- **Creating/merging multiple branches**
	- https://git-scm.com/doc

# **Data**

#### **Major repositories**

Annotated/assembled nucleotide sequence

- National Center for Biotechnology Information (**NCBI**)
	- https://www.ncbi.nlm.nih.gov
- European Bioinformatics Institute (**EBI**)
	- https://www.ebi.ac.uk
- **P** DNA Data Bank of Japan (DDBJ)
	- https://www.ddbj.nig.ac.jp/

**See also**: International Nucleotide Sequence Database Collaboration

(http://www.insdc.org)

# **Major repositories (continued)**

- Þ. **GenBank:** annotated and identified DNA sequence information
- **SRA (Short Read Archive):** measurements from high throughput sequencing experiments
- **<sup>1</sup>** UniProt (Universal Protein Resource): protein sequence data
- **PDB (Protein Data Bank):** 3D structural information of macromolecules

#### **Other data sources?**

- **L** UCSC Genome Browser
- **F** FlyBase (Drosophila [fruit fly], WormBase (nematode), SGD: Saccharomyces Genome Database, TAIR (Arabidopsis), EcoCyc (Encyclopedia of E. coli Genes and Metabolic Pathways), etc.
- **P** RNA-Central: meta-database

# **Nucleic Acids Research (NAR)**

-<br>PRINT ISSN: 0305-1548<br>CINLINE ISSN: 1303-4982

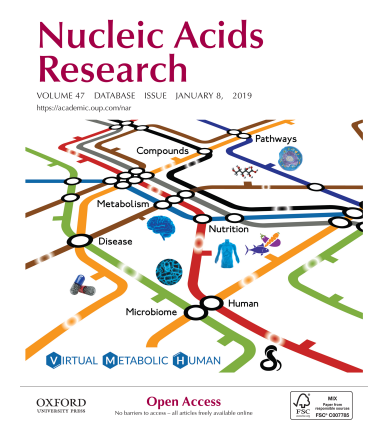

Each year, **NAR**, a high-impact journal, publishes its "database issue":

https://academic.oup.com/nar/issue/47/D1

### **Major file formats (biostar)**

- Data that captures **prior knowledge** (aka reference: **FASTA**, **GFF**, **BED**)
- **Experimentally obtained** data (aka sequencing reads: **FASTQ**)
- Data **generated** by the analysis (aka results: **BAM**, **VCF**, formats from point 1 above, and many nonstandard formats)

### **Entrez Direct**

\$ conda in stall -c bioconda entrez-direct

### **GENBANK**

\$ efetch *-*db nuccore -id NM\_000020 -format gb | less

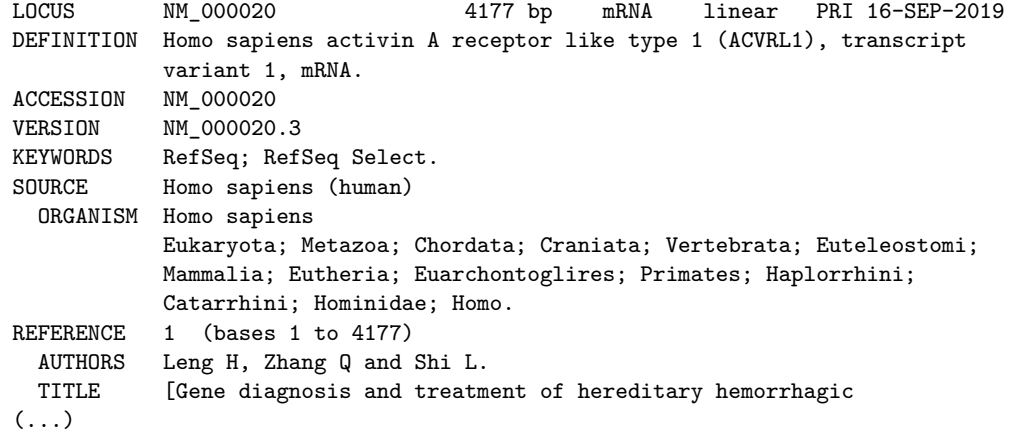

#### **GENBANK (continued)**

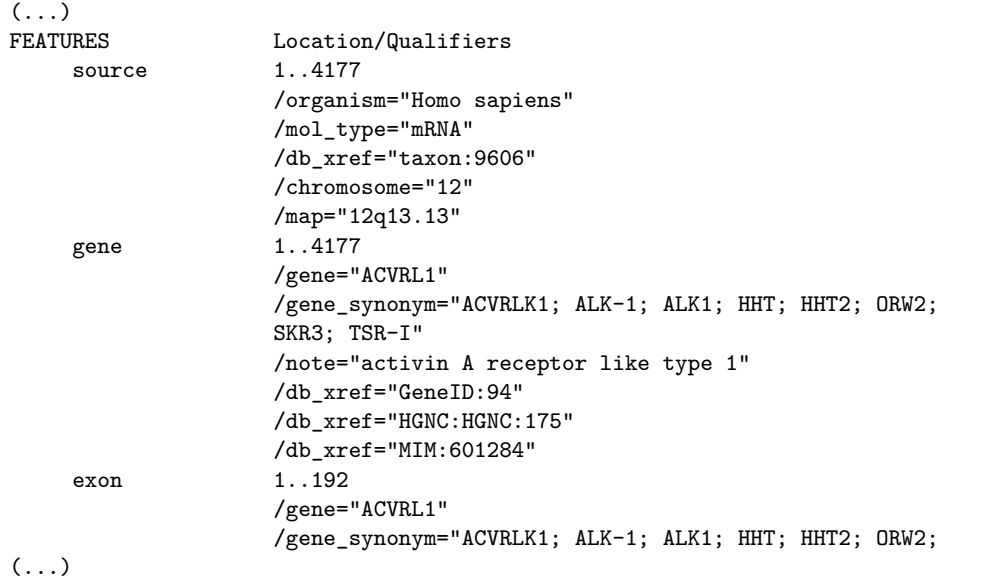

```
ORIGIN
       1 cccagtcccg ggaggctgcc gcgccagctg cgccgagcga gcccctcccc ggctccagcc
      61 cggtccgggg ccgcgcccgg accccagccc gccgtccagc gctggcggtg caactgcggc
      121 cgcgcggtgg aggggaggtg gccccggtcc gccgaaggct agcgccccgc cacccgcaga
      181 gcgggcccag agggaccatg accttgggct cccccaggaa aggccttctg atgctgctga
     241 tggccttggt gacccaggga gaccctgtga agccgtctcg gggcccgctg gtgacctgca
(...)
    4081 aaattacact tctcgtacct ggagacgctg tttgtgggag cactgggctc atgcctggca
    4141 cacaataggt ctgcaataaa ccatggttaa atcctga
//
```
### **GENBANK (continued)**

(...)

#### **FASTA**

\$ efetch -db nuccore -id NM\_000020 -format fasta | less

>NM\_000020.3 Homo sapiens activin A receptor like type 1 (ACVRL1), transcript variant 1, mRNA CCCAGTCCCGGGAGGCTGCCGCGCCAGCTGCGCCGAGCGAGCCCCTCCCCGGCTCCAGCCCGGTCCGGGG CCGCGCCCGGACCCCAGCCCGCCGTCCAGCGCTGGCGGTGCAACTGCGGCCGCGCGGTGGAGGGGAGGTG GCCCCGGTCCGCCGAAGGCTAGCGCCCCGCCACCCGCAGAGCGGGCCCAGAGGGACCATGACCTTGGGCT CCCCCAGGAAAGGCCTTCTGATGCTGCTGATGGCCTTGGTGACCCAGGGAGACCCTGTGAAGCCGTCTCG GGGCCCGCTGGTGACCTGCACGTGTGAGAGCCCACATTGCAAGGGGCCTACCTGCCGGGGGGCCTGGTGC ACAGTAGTGCTGGTGCGGGAGGAGGGGAGGCACCCCCAGGAACATCGGGGCTGCGGGAACTTGCACAGGG AGCTCTGCAGGGGGCGCCCCACCGAGTTCGTCAACCACTACTGCTGCGACAGCCACCTCTGCAACCACAA CGTGTCCCTGGTGCTGGAGGCCACCCAACCTCCTTCGGAGCAGCCGGGAACAGATGGCCAGCTGGCCCTG ATCCTGGGCCCCGTGCTGGCCTTGCTGGCCCTGGTGGCCCTGGGTGTCCTGGGCCTGTGGCATGTCCGAC  $\left( \ldots \right)$ 

GGCCCAATGGCCAGGGAGTGAAGGAGGTGGCGTTGCTGAGAGCAGTCTGCACATGCTTCTGTCTGAGTGC AGGAAGGTGTTCCAGGGTCGAAATTACACTTCTCGTACCTGGAGACGCTGTTTGTGGGAGCACTGGGCTC ATGCCTGGCACACAATAGGTCTGCAATAAACCATGGTTAAATCCTGA

# **GFF/GTF/BED**

- **F** Interval formats
- Tab delimited þ.
- Þ. Chromosomal coordinate, start, end, strand, and more
- https://useast.ensembl.org/info/website/upload/gff3.html

### **BED**

#### **3 columns**:

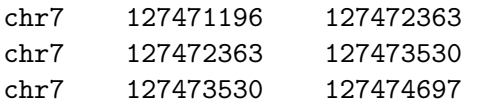

#### **6 columns**:

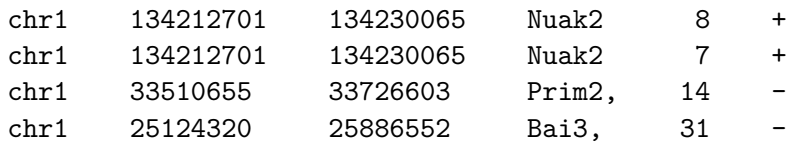

#### **Bedtools**

"Collectively, the bedtools utilities are a **swiss-army knife** of tools for a wide-range of genomics analysis tasks. The most widely-used tools enable **genome arithmetic**: that is, set theory on the genome. For example, bedtools allows one to intersect, merge, count, complement, and shuffle genomic intervals from multiple files in widely-used genomic file formats such as BAM, BED, GFF/GTF, VCF."

\$ conda install -c bioconda bedtools

https://www.biostars.org/p/17162/

#### **.2bit**

\$ conda install -c bioconda ucsc-twobittofa

\$ URL=http://hgdownload.cse.ucsc.edu/goldenpath/mm9/bigZips/mm9.2bit \$ twoBitToFa -udcDir = \$URL1 stdout > mm9 fa

 $\$$   $\sf{URL=http://hgdownload.cse.ucsc.edu/goldenPath/mm9/bigZips/mm9.$  chrom .sizes  $$curl$~URL > mm9~chromsizes$ 

# **Bedtools (continued)**

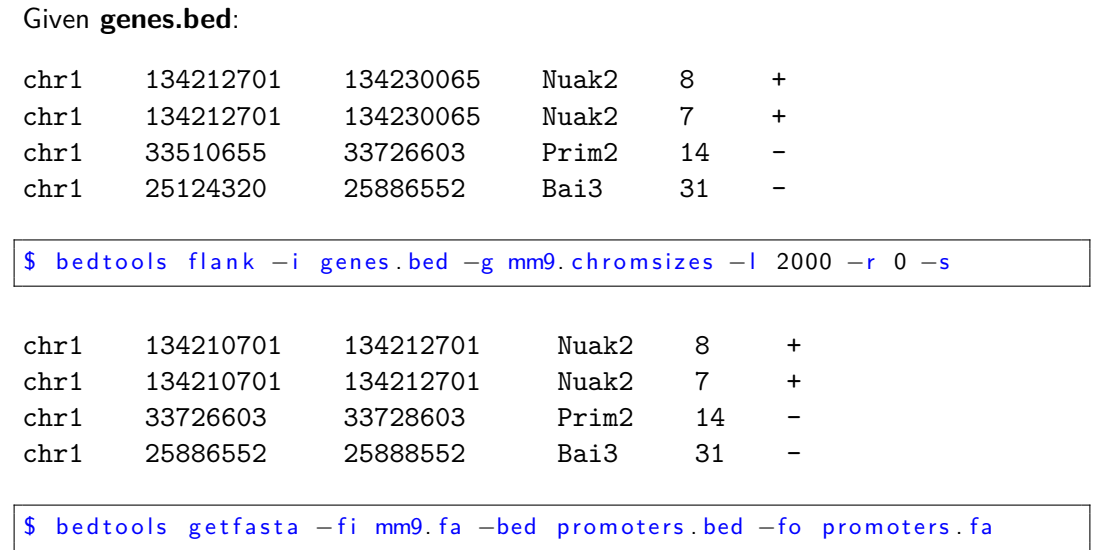

#### **promoters.fa**

>chr1:134210701-134212701 TTCTGGCACTTGGTTGTTCT...GTTTTATAGCAATTCGGAAC >chr1:134210701-134212701 TTCTGGCACTTGGTTGTTCT...GTTTTATAGCAATTCGGAAC >chr1:33726603-33728603 TCTCCCAGTGGCGGGAGAGT...ATTTATTTTTATGTTTATAA >chr1:25886552-25888552 TTGCGCCTTATCCAAGTGAA...TCCCAGGAACAAATCACCAG

# **Creating a script automating our work**

**Let's now create a script capturing all this information** 

# **Magic line (shebang)**

**I** In a Unix-like operating system, the content of an executable is passed to the interpreter designated on the **magic line**.

 $\#!$  /bin/bash

- <sup>1</sup> I am saving this to a file called 01\_get\_data.sh
- $\blacktriangleright$  Then, I make it executable

\$ chmod u+x 01\_get\_data.sh

### **Test your assumptions**

You can test for the presence of absence of a file or a directory

```
#! / bin / bashINPUT=genes bed
i f [ ! −f $INPUT ] ; then
   echo " file not found: $INPUT"
   exit 1
f i
```
#### **Temporary space**

- Sometimes you don't want to create temporary files in your user account.
	- **These temporary files might be big and you don't want them to be saved by** the backup system or your quota might not allow you to save them in your user space.
- Do not use /tmp/, this is temporary storage for the operating system, and sometimes the partition is rather small.
- Use /var/tmp/ or a designated space, such as /scratch.
	- **B** Beware! The system will automatically remove those files after a given period of time.

#### $\frac{1}{2}$  /bin/bash

 $#$  Sample Bash script to download a genome and extract information

```
INPUT=genes .bed
```

```
i f [ ! −f $INPUT ] ; then
   echo " file not found: $INPUT"
   exit 1
f i
PROJECT=c s i 5 1 8 0 −demo
# P rocess ID and time stamp as suffix
TMP_DIR=/v a r /tmp/$PROJECT−' da t e +"%FT%H%M%S" '−$$
i f [ −d TMP_DIR ] ; then
   echo "$TMP_DIR exists!"
   exit 1
f i
```
 $\#$  Creating the temporary directory mkdir \$TMP\_DIR  $#$  The URL where the mouse genome version 9 (MM9) can be found MM9\_URL=http://hgdownload.cse.ucsc.edu/goldenpath/mm9/bigZips/mm9.2 bit  $#$  Where to save the mouse genome as a fasta file MM9\_FILE\_NAME=\$TMP\_DIR/mm9. f a  $#$  Download an uncompress the genome twoBitToFa -udcDir=\$TMP\_DIR \$MM9\_URL stdout > \$MM9\_FILE\_NAME  $\#$  URL of the file containing the size of each chromosome MM9\_SIZE\_URL=http://hgdownload.cse.ucsc.edu/goldenPath/mm9/bigZips/mm9.chrom.sizes MM9\_SIZE\_FILE\_NAME=\$TMP\_DIR/mm9. chromsizes  $#$  Downloading the size file (to the current directory) curl \$MM9\_SIZE\_URL > \$MM9\_SIZE\_FILE\_NAME

```
# Calculating the coordinates of the promoter regions
b e d t o o l s f l a n k −i $INPUT −g $MM9_SIZE_FILE_NAME −l 2000 −r 0 −s > p r om o t e r s . bed
# Extracting the promoters
bed tools get fasta - fi $MM9_FILE_NAME -bed promoters bed -fo promoters . fa
# Cleaning
rm −r f $TMP_DIR
# E O F
```
# **REST**

#### **Representational state transfer (REST)**

- **P** Client and server interactions using HTTP (hypertext transfer protocol)
- **•** Madeira, F. et al. The EMBL-EBI search and sequence analysis tools APIs in 2019. Nucleic Acids Res 47, W636W641 (2019).
- **T** Tarkowska, A. et al. Eleven quick tips to build a usable REST API for life sciences. PLoS Comput Biol 14, e1006542 (2018).
- Þ. https://www.ebi.ac.uk/training/online/course/ensembl-rest-api
- Þ. https://www.ncbi.nlm.nih.gov/home/develop/api/
- Þ https://rest.ensembl.org
- https://www.encodeproject.org/help/rest-api/

#### **Examples:**

- /sequence/id/ENST00000288602?type=cds;content-type=text/x-fasta
- Þ. /sequence/id/ENST00000288602?type=cds;content-type=text/x-fasta;start=10;end=110

### **ENSEMBL: GET sequence/id/:id**

https://rest.ensembl.org/documentation/info/sequence\_id

```
import requests, sys
server = "https://rest.ensemble.org"ext = " / sequence / id / ENST00000288602? type = cdna"r = requests get ( server+ext, headers={ "Content-Type" : "text /x-fasta" })
i f not r . ok :
  r raise for _status()
  sys exit()print (r text)
```
#### **A Python script can also be made executable**

```
\#!/ usr/bin/env python3
import requests, sys
server = "https://rest.ensemble.org"ext = " / sequence / id / ENST00000288602? type = cdna"r = requests get ( server + ext, headers ={ "Content-Type" : "text /x-fasta" })
i f not r . ok :
  r raise for _status()
  sys ext{ exit}()print (r text)
```
# **ENCODE**

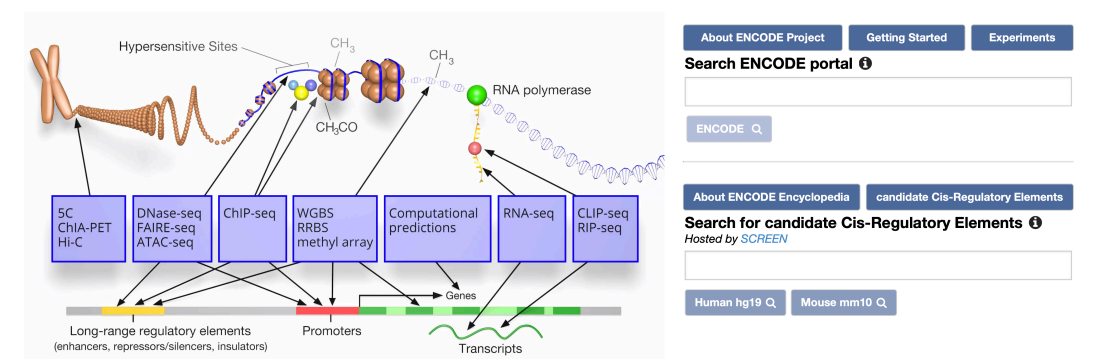

**ENCODE: Encyclopedia of DNA Elements** 

https://www.encodeproject.org

# **Pipelines**

- https://www.encodeproject.org/pipelines/
- https://www.encodeproject.org/chip-seq/transcription\_factor/
- https://github.com/ENCODE-DCC/chip-seq-pipeline

# **Discussion groups**

- https://bioinformatics.stackexchange.com/
- https://www.biostars.org/

### **Tutorials**

- https://www.nihlibrary.nih.gov/services/ bioinformatics-support/online-bioinformatics-tutorials
- https://www.biostars.org/

# **Prologue**

Strive to make your research **robust** and **reproducible**

- Strive to make your research **robust** and **reproducible**
- **UNIX** is the preferred environment for **bioinformatics** and **machine learning**

- Strive to make your research **robust** and **reproducible**
- **UNIX** is the preferred environment for **bioinformatics** and **machine learning**
- **E** Conda/Anaconda/Bioconda will simplify your life tremendously

- Strive to make your research **robust** and **reproducible**
- **UNIX** is the preferred environment for **bioinformatics** and **machine learning**
- **E** Conda/Anaconda/Bioconda will simplify your life tremendously
- **NCBI/EBI/DDBJ** are the major repositories for bioinformatics data

- Strive to make your research **robust** and **reproducible**
- **UNIX** is the preferred environment for **bioinformatics** and **machine learning**
- **E** Conda/Anaconda/Bioconda will simplify your life tremendously
- **NCBI/EBI/DDBJ** are the major repositories for bioinformatics data
- Þ. There are many **specialized** bioinformatics repositories

- Strive to make your research **robust** and **reproducible** Þ.
- **UNIX** is the preferred environment for **bioinformatics** and **machine learning**
- Conda/Anaconda/Bioconda will simplify your life tremendously Þ.
- Þ. NCBI/EBI/DDBJ are the major repositories for bioinformatics data
- Þ. There are many **specialized** bioinformatics repositories
- **•** GenBank, Fasta, and BED are examples of file formats

- Þ. Strive to make your research **robust** and **reproducible**
- **UNIX** is the preferred environment for **bioinformatics** and **machine learning**
- **E** Conda/Anaconda/Bioconda will simplify your life tremendously
- Þ. NCBI/EBI/DDBJ are the major repositories for bioinformatics data
- Þ. There are many **specialized** bioinformatics repositories
- þ. GenBank, Fasta, and BED are examples of file formats
- **Entrez Direct/REST**

- Strive to make your research **robust** and **reproducible**
- **UNIX** is the preferred environment for **bioinformatics** and **machine learning**
- **E** Conda/Anaconda/Bioconda will simplify your life tremendously
- **NCBI/EBI/DDBJ** are the major repositories for bioinformatics data
- There are many **specialized** bioinformatics repositories Þ.
- þ. GenBank, Fasta, and BED are examples of file formats
- Entrez Direct/REST Þ.
- **Pipelines**

## **Next module**

**Fundamentals** of Machine Learning

#### **References**

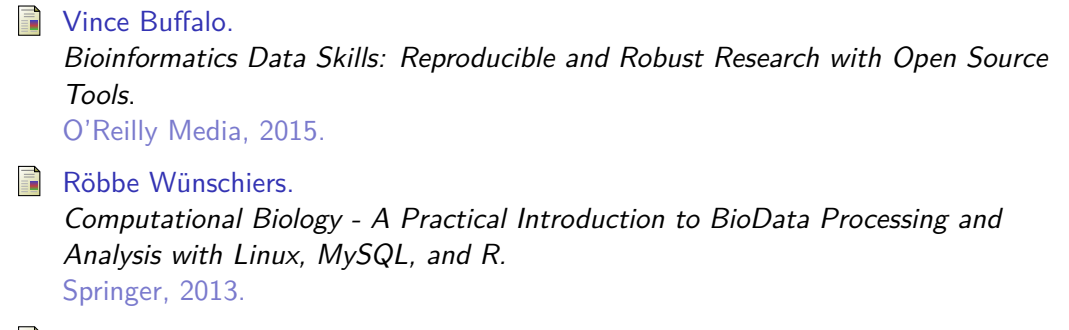

Ë The Biostar Handbook: Bioinformatics data analysis guide, 2019. Shopify, 2019.

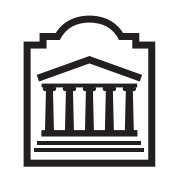

#### Marcel **Turcotte** Marcel.Turcotte@uOttawa.ca

School of Electrical Engineering and **Computer Science** (EECS) **University of Ottawa**